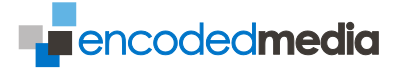

# <span id="page-0-0"></span>Installer Guide

Encoded Media IPTV Receiver 250

IP Controllable Set-Top Box

INCLUDES IPTV 250 REMOTE CONTROL SPECIFICATION

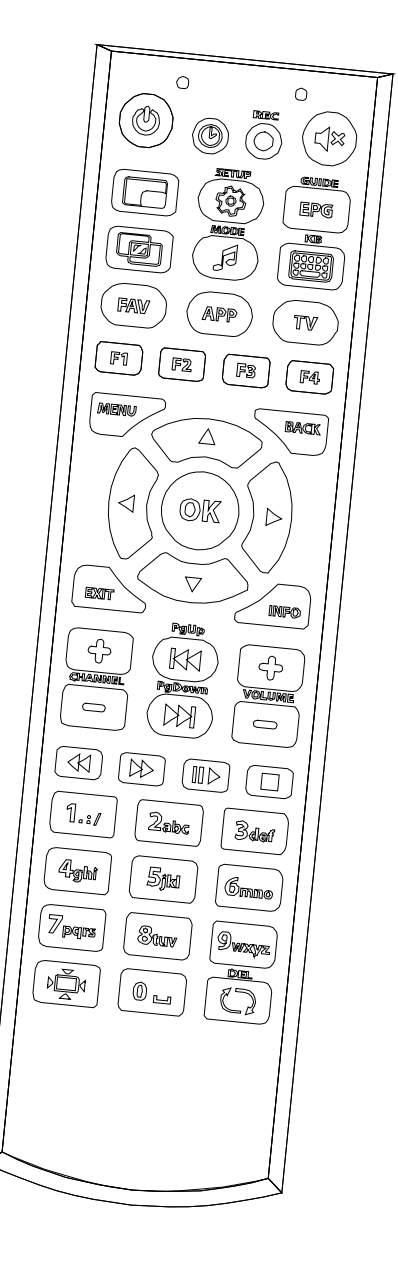

Encoded Media www.encodedmedia.com Essex Technology Centre, The Gables, ONGAR CM5 0GA, United Kingdom

Version 2.96 of August 2016. Specifications are subject to change without notice.

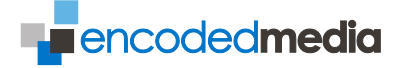

### <span id="page-1-0"></span>**Table of Contents**

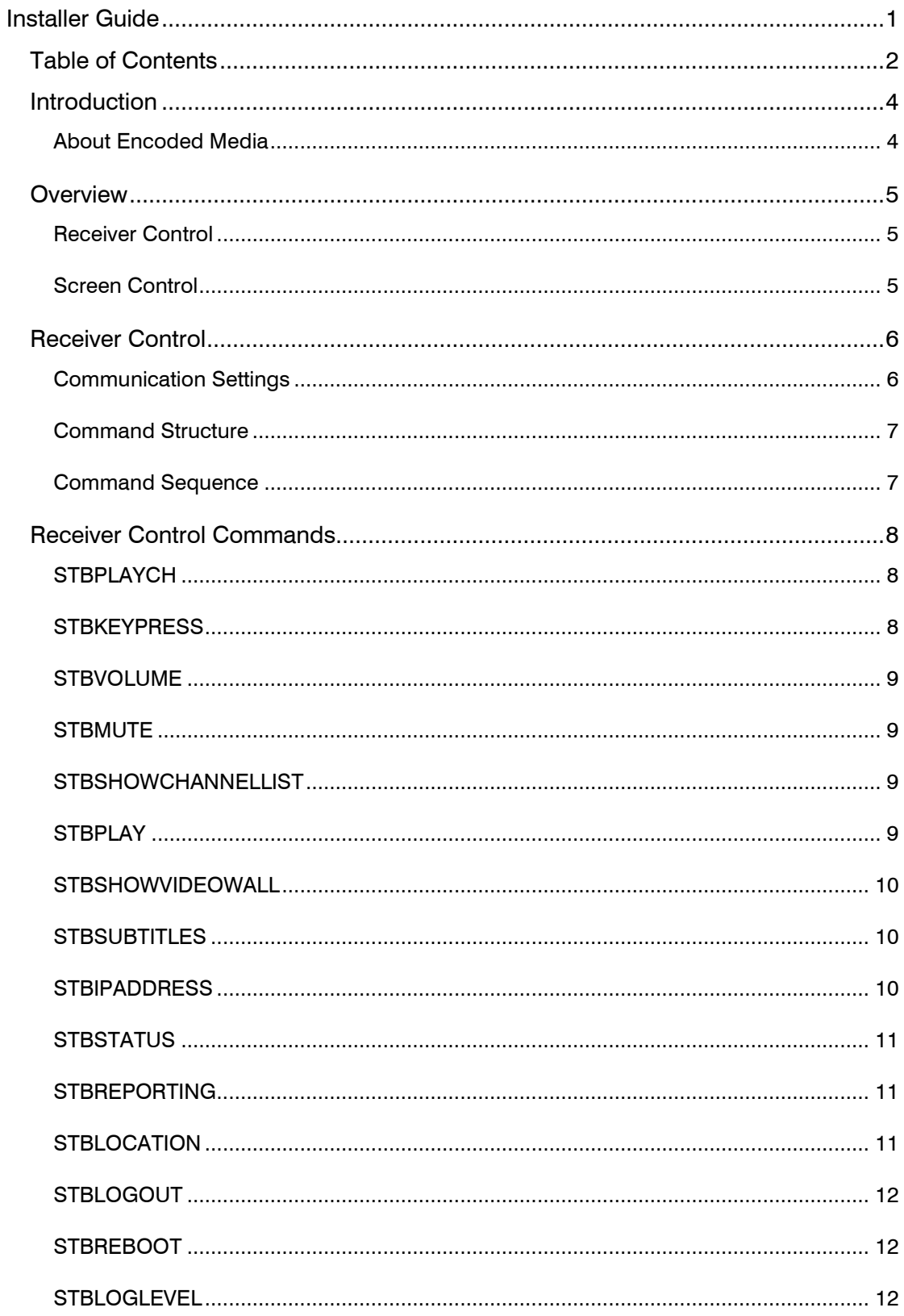

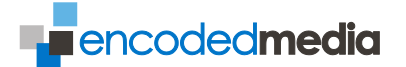

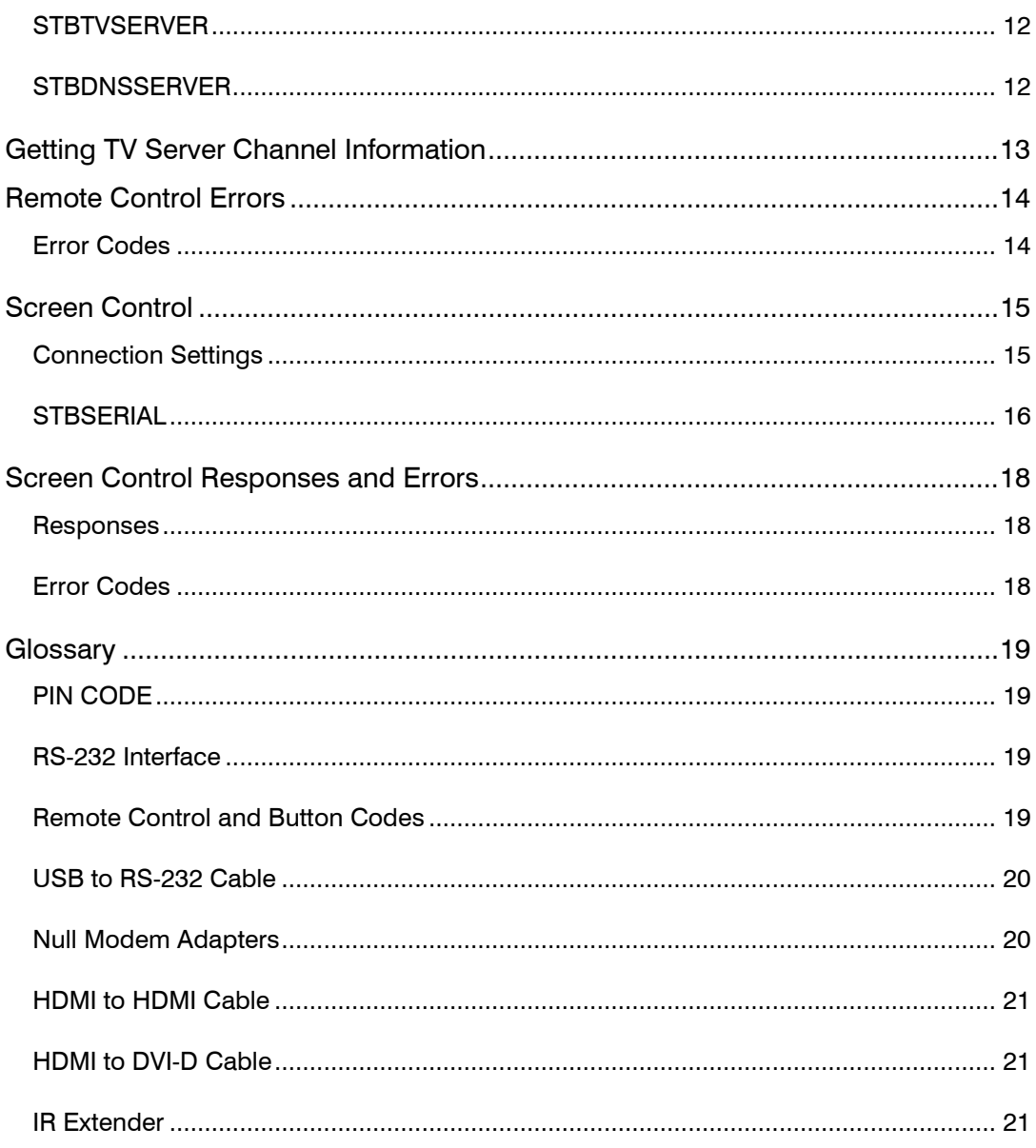

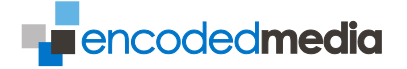

### <span id="page-3-0"></span>Introduction

Encoded Media's IPTV Receiver 250 is an IP controllable set-top box.

The device also supports an optional RS-232C port capable of sending commands and receiving status information.

The IP and serial control commands cover changing channel, simulating IR remote control presses, modifications to the overlay interface, status request, and so on.

Status request response includes play state, the currently active stream URL, channel name, hardware uptime, and more.

<span id="page-3-1"></span>ABOUT ENCODED MEDIA

For more than a decade, Encoded Media has developed market leading solutions for delivering video across networks.

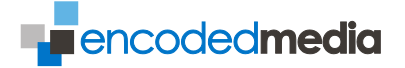

### <span id="page-4-0"></span>**Overview**

<span id="page-4-1"></span>RECEIVER CONTROL

*Example: where the Encoded Media IPTV Receiver is installed in a meeting room along with other AV equipment.*

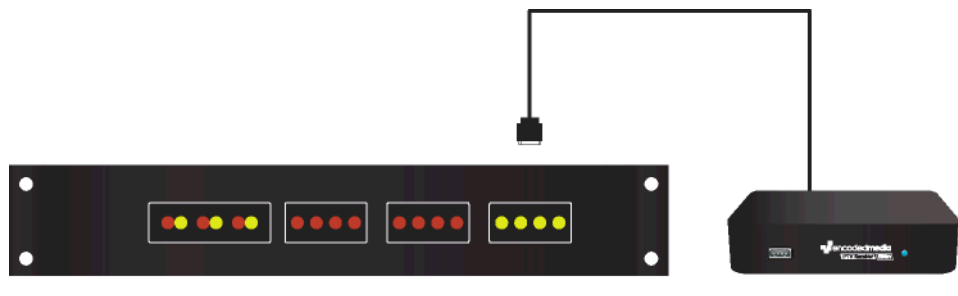

**Control System** 

IPTV Receiver 250

The RS-232 port is connected to the room control such as a Crestron® or AMX®.

In this configuration, the Receiver can be sent commands such as "channel up", "play *channel*", "volume down", and so on. The Receiver can also be asked to return its status, allowing the control system to check that it is behaving as intended.

#### <span id="page-4-2"></span>SCREEN CONTROL

*Example: where the IPTV Receiver is installed behind a standalone television screen.* 

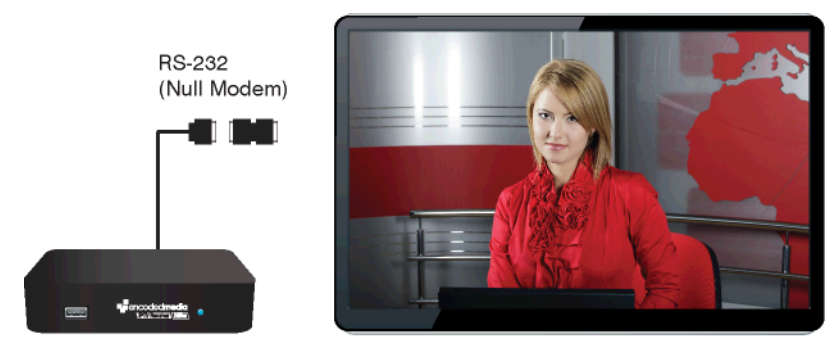

**IPTV Receiver 250** 

**Television Screen** 

The RS-232 port is connected directly to the screen via the RS-232 port on the LCD, Plasma or Projector. In this configuration, the Receiver acts as an IP to RS-232 converter, allowing other authorised network devices to control and query the screen via an IP port.

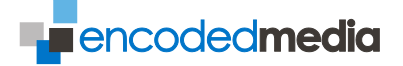

### <span id="page-5-0"></span>Receiver Control

<span id="page-5-1"></span>COMMUNICATION SETTINGS

To gain access to the Receiver, you can connect to it over an RS-232 connection using the following comms settings:

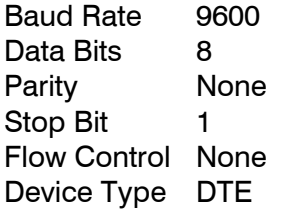

*Note: null modem cable required*

You can also connect over IP to port 5004 on your Receiver:

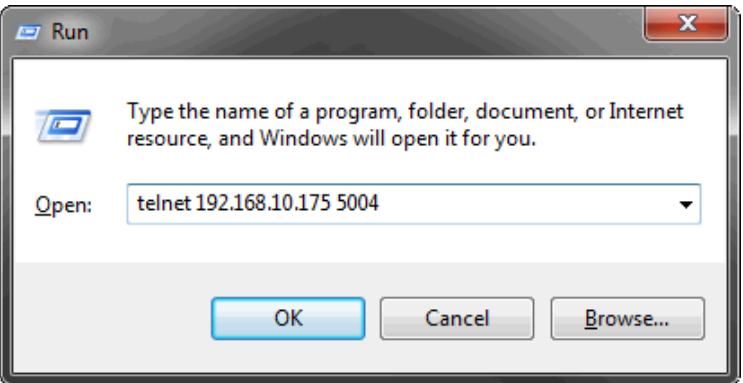

Once connected, you will be challenged to provide a username and password which by default are as follows:

Username **engineer** Password **iptv250**

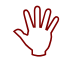

# *PLEASE NOTE!*

*You are limited to a maximum of five concurrent telnet sessions. Once a sixth connection is made, the first connection will be terminated.*

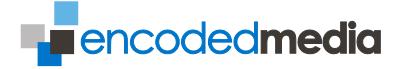

<span id="page-6-0"></span>COMMAND STRUCTURE

Each command is followed by a single space; each parameter provided thereafter should be separated by a **,** comma (0x2c).

Both commands and parameters are of variable rather than fixed length. All commands must be terminated by a  $\leftrightarrow$  carriage return (0x0d).

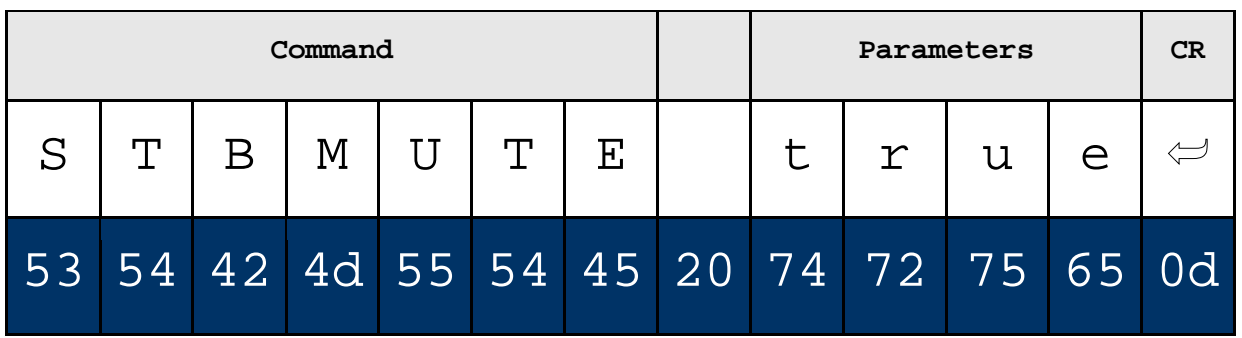

*Some examples:*

The Receiver is asked to play channel 4:

STBPLAYCH  $4$ <sup> $\leftrightarrow$ </sup>

The Receiver is asked to set the volume level at 50%:

STBVOLUME  $50 \rightarrow$ 

<span id="page-6-1"></span>COMMAND SEQUENCE

Commands are executed in the order they are received. The host *must* wait for a response from the Receiver before sending the next command.

Should the Receiver be sent a new command before completing execution of the previous command, it may discard the previous command.

Should the host not receive a response from the Receiver within 2 seconds of the command being issued, the host may consider the command or the response lost during transmission, and should retransmit it.

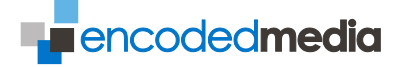

### <span id="page-7-0"></span>Receiver Control Commands

The Boolean parameter TRUE may be substitutable with *true*, *yes*, *on* or *1*. The parameter FALSE may be substituted with *false*, *no*, *off* or *0*.

Optional parameters, for example where you are calling the function to get a value or state rather than set it, are shown in square brackets.

Default parameters are denoted by an asterisk alongside them (\*). Lists of available parameters are shown with the list elements separated by a pipe character (|).

<span id="page-7-1"></span>**STBPLAYCH** 

Set live channel number to be played.

Parameters 0..9999

Response OK

Example:

STBPLAYCH 4

<span id="page-7-2"></span>**STBKEYPRESS** 

Simulate one or more IR remote button presses

Parameters Key code, or comma separated list of key codes. (See the Glossary for predefined key codes.)

Response OK

Example:

STBKEYPRESS MENU, DOWN, DOWN, OK

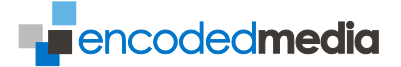

#### <span id="page-8-0"></span>STBVOLUME

Get or set the volume level of the Receiver

Parameters [0..100]

Response Volume level+OK

Example:

STBVOLUME 15

<span id="page-8-1"></span>STBMUTE

Get or set whether the Receiver is muted.

Parameters [true|false]

Response Mute state+OK

Example:

STBMUTE true

<span id="page-8-2"></span>STBSHOWCHANNELLIST

Show or hide the on-screen channel listing.

Parameters [true|false]

Response OK

Example:

STBSHOWCHANNELLIST true

<span id="page-8-3"></span>STBPLAY

Set STB channel to specified channel.

Parameters <channel name> (string)

Response OK

Example:

STBPLAY BBC NEWS HD

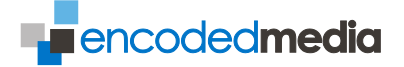

#### <span id="page-9-0"></span>STBSHOWVIDEOWALL

Display the on-screen video wall (i.e. live thumbnails).

Parameters [true|false]

Response OK

Example:

STBSHOWVIDEOWALL true

<span id="page-9-1"></span>**STBSUBTITLES** 

Get or set the visibility of subtitles.

Parameters [true|false]

Response OK

Example

STBSUBTITLES true

**STBREFRESH** 

Performs a reload refresh.

Response OK

<span id="page-9-2"></span>**STBIPADDRESS** 

Get or set the device IP address.

Parameters [dhcp|[static] <ip>[/<mask>] [gw <ip>]]

Response [DHCP|Static] IP/mask gw IP

Example:

STBIPADDRESS 192.168.11.29/255.255.252.0 gw 192.168.10.1

STBIPADDRESS dhcp

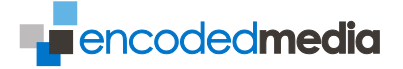

#### <span id="page-10-0"></span>**STBSTATUS**

Parameters none

Request current status information from the Receiver. The order of information returned may vary from that shown.

Response Playstate: <blank>|WAITING\_FOR\_SERVER|IN\_SETTINGS| PAUSED|PLAYING|FFWD <n>X|RWND <n>X URL: stream address Channel: channel name, where applicable Uptime: device uptime in milliseconds LAN info: device network hardware details MAC Address: device MAC Volume: device volume level 0..100 Platform: device platform version IP Address: device IP address Location: location or description Channel Number: channel number, where applicable Serial: device serial number EM Release: device middleware version Resolution: output resolution

#### <span id="page-10-1"></span>STBREPORTING

Get or set single UDP broadcast of current status.

Parameters [<ip>:<port>]

Response Reporting to  $\langle$ ip>

Example:

STBREPORTING 10.182.225.254:12000

#### <span id="page-10-2"></span>**STBLOCATION**

Function Sets the location string.

Parameters Location (string)

Response OK

Example

STBLOCATION Reception

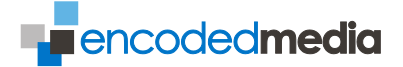

<span id="page-11-0"></span>**STBLOGOUT** 

Log out of the IPTV Receiver and end remote session.

Response none

<span id="page-11-1"></span>**STBREBOOT** 

Restart the IPTV Receiver.

Response none

<span id="page-11-2"></span>STBLOGLEVEL

Get or set the verbosity of on-device logging.

Parameters OFF|WARNING|INFO|DEBUG

Response Log level (get) OK (set)

Example:

STBLOGLEVEL OFF

<span id="page-11-3"></span>**STBTVSERVER** 

Get or set the source TV Servers.

Parameters [<IP1> <IP2> <IP3>]

Response TV Server <x>: <ip> ...

Example:

STBTVSERVER 10.182.225.194 10.182.225.195

#### <span id="page-11-4"></span>**STBDNSSERVER**

Get or set one or more DNS servers.

Parameters  $\left[ \langle |P1 \rangle | \langle |P2 \rangle | \right]$ 

Response DNS Server <x>: <ip> ...

Example

STBDNSSERVER 8.8.8.8 158.43.128.1

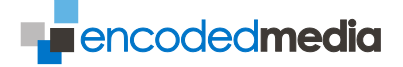

### <span id="page-12-0"></span>Getting TV Server Channel Information

You can retrieve a simplified list of channel number and channel name information from a source TV Server appliance by using the following URL.

http://<tv-server-ip>/admin/login-simple.php

Example response:

1,Al Jazeera Eng HD 2,BBC NEWS HD 3,BBC ONE HD 4,BBC TWO HD 5,Channel 4 HD 6,Channel 5 7,E4 8,Film4 9,ITV 10,ITV2 11,ITV HD 12,More 4 13,Sky News

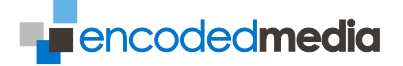

### <span id="page-13-0"></span>Remote Control Errors

Should an error occur during command execution, the Receiver will return an error.

<span id="page-13-1"></span>ERROR CODES

The message indicates that an error has occurred as well as the error type. Error codes are presented in the form of:

ERRORxx: text

where  $\langle x \rangle$  is a two digit decimal error ID code, and  $\langle \text{text} \rangle$  is a plain text description of the error.

Current error codes:

```
ERROR01: Unknown command\rightarrowERROR02: Unknown key code
ERROR03: Invalid parameter
ERROR04: Channel name not found
ERROR05: Invalid state
ERROR99: Unspecified error
```
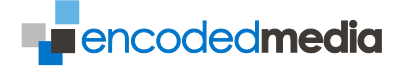

### <span id="page-14-0"></span>Screen Control

The IPTV Receiver can be used to IP-enable any RS-232 device such as the television screen it is attached to. This allows central monitoring, control and maintenance of all screens, projectors, and so on.

<span id="page-14-1"></span>CONNECTION SETTINGS

To gain access to RS-232 communications, Telnet to port 5004 on your Receiver.

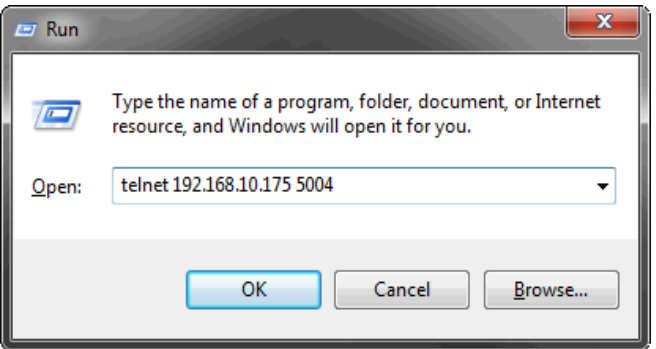

Once connected, you will be challenged to provide a username and password which by default are as follows:

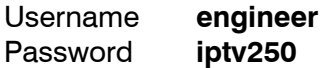

After logging in, run the STBSERIAL command to begin serial communications.

## *PLEASE NOTE!*

*You are limited to a maximum of five concurrent telnet sessions. Once a sixth connection is made, the first connection will be terminated.*

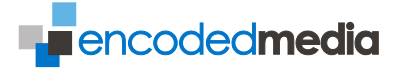

<span id="page-15-0"></span>STBSERIAL Function Enter serial communications mode Parameters <speed>-<br/>>bits>{5|6|7|8}-<parity>{O,E,N,M,S}- $<$ stopbits > {0|1|1.5|2} [echo|hex|raw] [hw|sw|none] [cr|lf|crlf] [^escchar] Response *none* STBSERIAL 9600-8-N-1 echo STBSERIAL 9600-8-O-1 hex

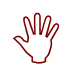

### *PLEASE NOTE!*

*When entering serial communications mode, any existing session in serial communications mode will immediately be dropped (see also: Screen Control Responses and Errors) but the IP connection to the device will remain open.*

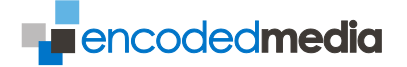

#### **TELNET SESSION EXAMPLE**

An example Telnet session is shown below, where the Receiver is connected to an LG 22LG30 LCD screen.

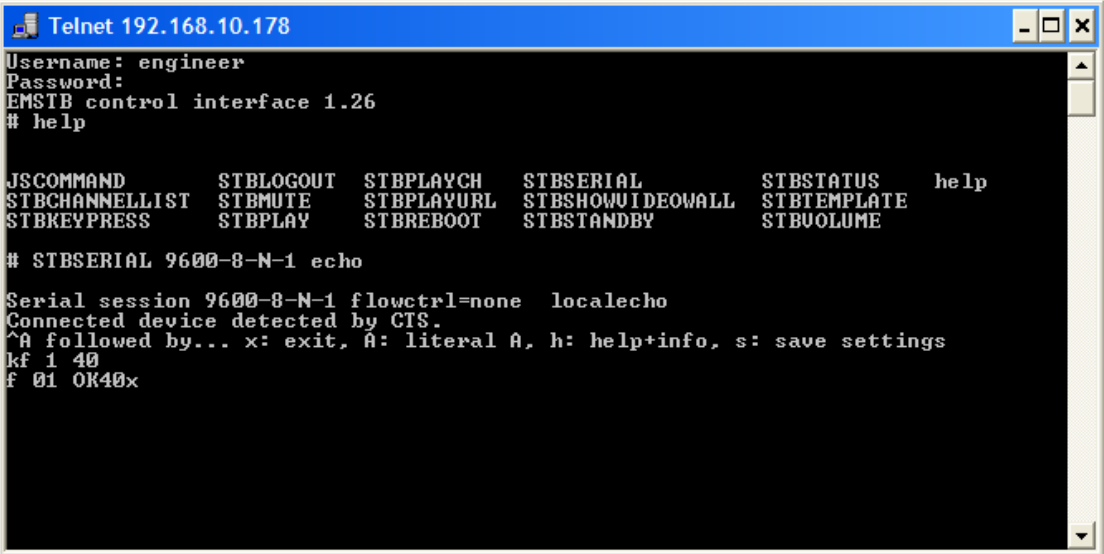

Here, power has been turned on, and the volume level on the connected LG screen has been set to 40.

*Note: you can type help to see all available commands.*

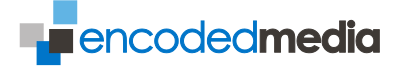

### <span id="page-17-0"></span>Screen Control Responses and Errors

Should an error occur during command execution, the Receiver will return an error.

<span id="page-17-1"></span>RESPONSES

In the event another request is made to enter serial communications mode, your serial connection will be dropped immediately.

You will receive the response as follows:

Kicked

Although this indicates you have been dropped from serial communications, be aware that your IP connection is not disconnected and will remain open.

#### <span id="page-17-2"></span>ERROR CODES

The message indicates that an error has occurred as well as the error type. Error codes are presented in the form of:

ERRORxx: text

where  $\langle x \rangle$  is a two digit decimal error ID code, and  $\langle \text{text} \rangle$  is a plain text description of the error.

Current error codes:

```
ERROR99: Unspecified Error
Error opening serial port:
No serial device found (matching /dev/ttyUSB*)
```
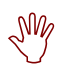

### *PLEASE NOTE!*

*Confirm that the cable is correctly inserted and that you are communicating with the correct Receiver unit. Failing this, test again with a different cable.*

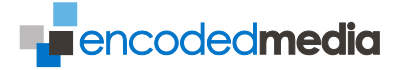

### <span id="page-18-0"></span>**Glossary**

<span id="page-18-1"></span>PIN CODE

The PIN code for accessing the management settings is **0000** or **0312**, depending on platform version.

<span id="page-18-2"></span>RS-232 INTERFACE

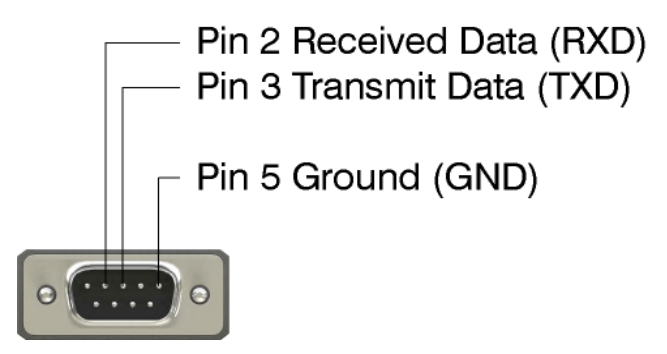

<span id="page-18-3"></span>REMOTE CONTROL AND BUTTON CODES

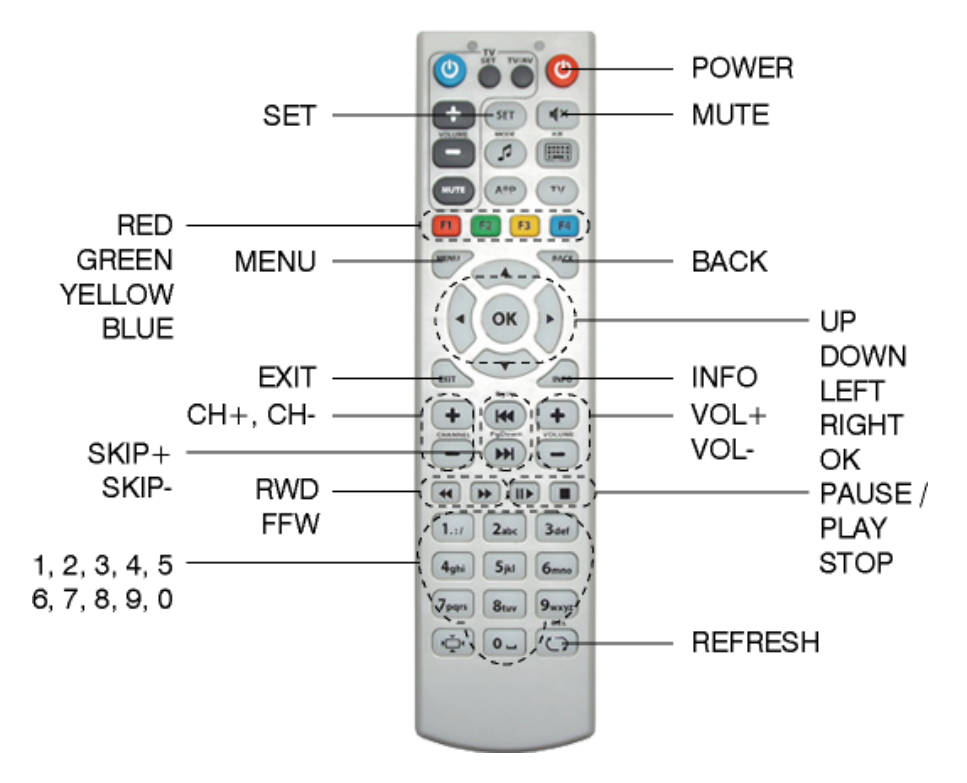

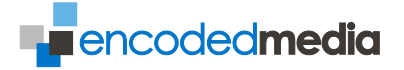

<span id="page-19-0"></span>USB TO RS-232 CABLE

Connect your IPTV Receiver 250 devices to RS-232 devices.

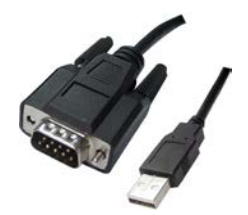

Ordering Information

Part codes IPTVA-002-45 (Length: 45cm)

<span id="page-19-1"></span>NULL MODEM ADAPTERS

These cross over the transmit, receive, and control lines to allow the RS-232 ports of two DTE devices to communicate with one other.

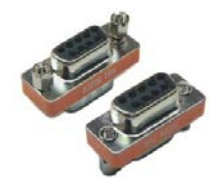

Ordering Information

Part code IPTVA-003-FF (Female to Female)

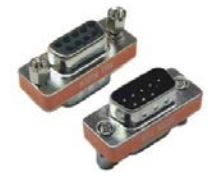

Ordering Information

Part code IPTVA-003-FM (Female to Male)

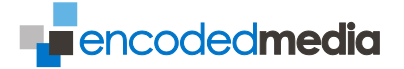

<span id="page-20-0"></span>HDMI TO HDMI CABLE

For the transfer of High Definition video and audio.

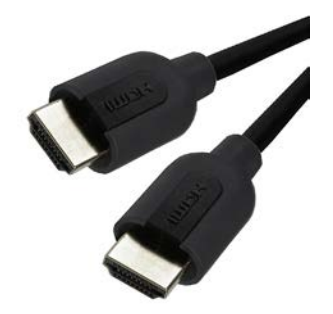

Ordering Information

Part code IPTVA-006-50 (0.5m length) IPTVA-006-100 (1.0m length) IPTVA-006-200 (2.0m length)

<span id="page-20-1"></span>HDMI TO DVI-D CABLE

For the transfer of High Definition video (*Note: no audio*).

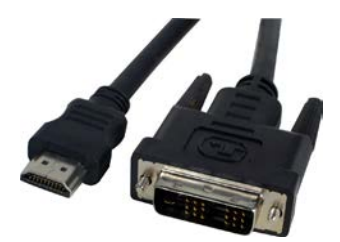

Ordering Information

Part code IPTVA-007-180 (1.8m length) IPTVA-007-100 (1.0m length)

<span id="page-20-2"></span>IR EXTENDER

To extend the infra-red receiver, leaving the set-top box out of sight.

Ordering Information

Part code IPTVA-011 (1.5m length) connects via 2.5mm jack